# **Outils - Eclipse Papyrus - Installation**

[Mise à jour le 15/12/2019]

## **Sources**

- [Eclipse Installer](https://www.eclipse.org/downloads/packages/)
- [Eclipse Papyrus](https://www.eclipse.org/papyrus/download.html#accordion)

# **Installation**

Télécharger, installer et exécuter [Eclipse Installer](https://www.eclipse.org/downloads/packages/)

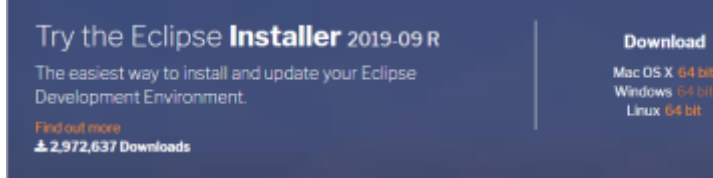

Sélectionner **Eclipse Modeling Tools**, le paquet Eclipse pour la modélisation.

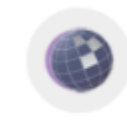

### **Eclipse Modeling Tools**

The Modeling package provides tools and runtimes for building model-based applications. You can use it to graphically design domain models, to leverage...

Installer **Eclipse Papyrus** dans Eclipse en copiant le lien situé : [ici](https://www.eclipse.org/papyrus/download.html#accordion),

Eclipse Papyrus 2019-09 (4.5.X)

• http://download.eclipse.org/modeling/mdt/papyrus/updates/releases/2019-09

le coller dans Eclipse (help →Install new software), et sélectionner les extensions comme cidessous.

#### $\bigoplus$  Install

### **Available Software**

Check the items that you wish to install.

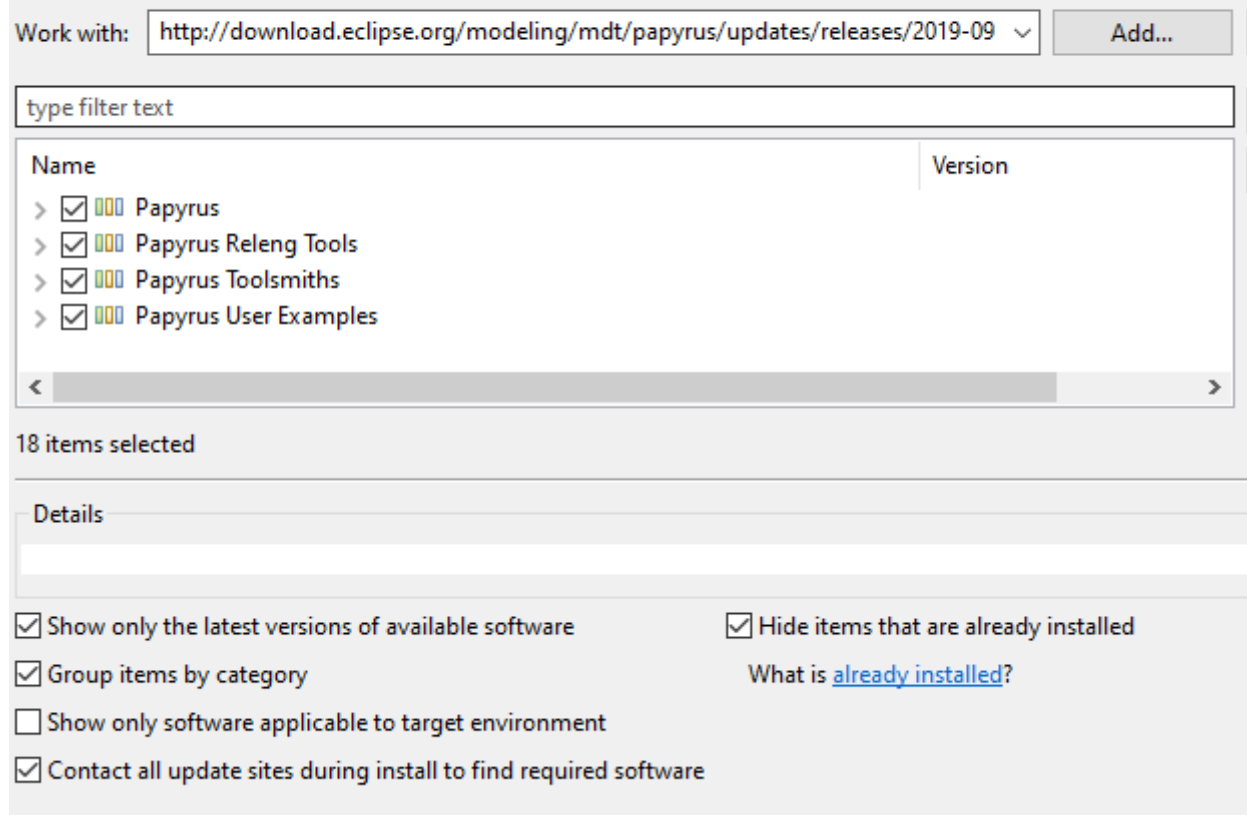

# **Eclipse Papyrus** est installé dans Eclipse

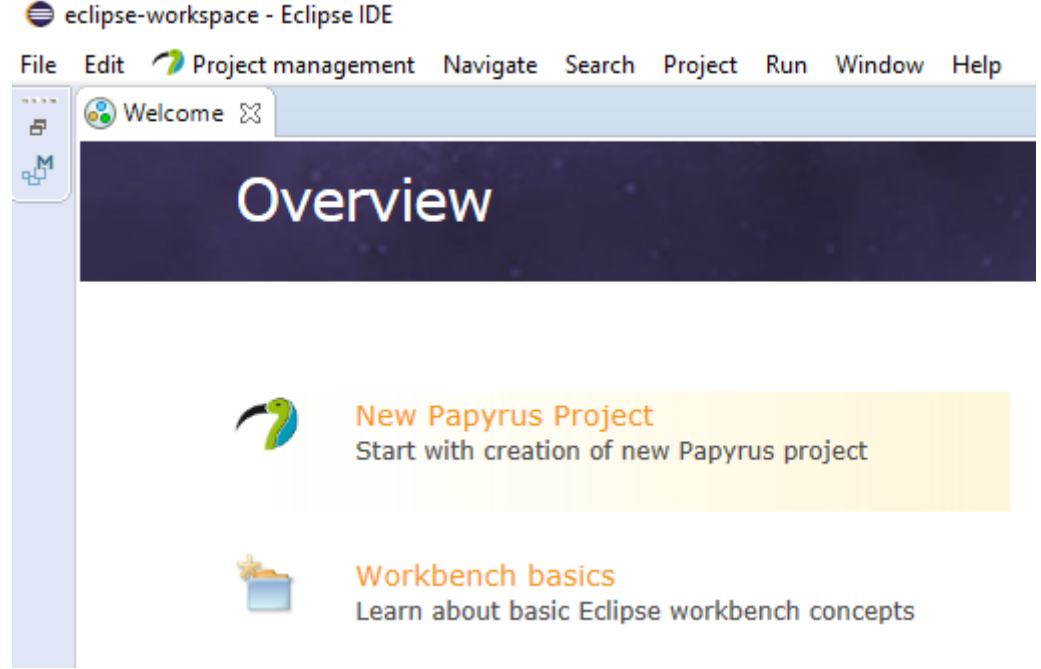

Permanent link: **<https://webge.fr/dokuwiki/doku.php?id=outils:papyrus&rev=1628701597>**

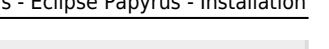

Last update: **2021/08/11 19:06**